# **TEROCK** Technical Reference - Q&A

#### 1. Q: Ce tipuri de adaptoare DisplayPort suportă Beebox?

A: Portul DisplayPort deținut de Beebox poate suporta adaptoare DP la D-Sub. Adaptoarele DP la HDMI și DP la DVI nu sunt suportate.

#### 2. Q: Merge DTS Connect 5.1 Surround sub Windows 10?

A: Datorită limitărilor sistemului de operare Microsoft Windows 10, DTS Connect 5.1 Surround nu merge pe Windows 10.

Dacă vrei să folosești sunt DTS connect 5.1 Surround, te rugăm să alegi o versiune mai veche de windows(Windows 8.1/ Windows 8/ Windows 7).

### 3. Q: Cum se instalează procesorul pe plăcile de bază cu soket 2011/ 2011-3?

#### A:

Pasul 1. Deschide soket-ul procesorului fără a înlătura protecția de plastic: Decuplați levierele de pe amble părți ale soket-ului prin apăsarea si deplasarea acestora.

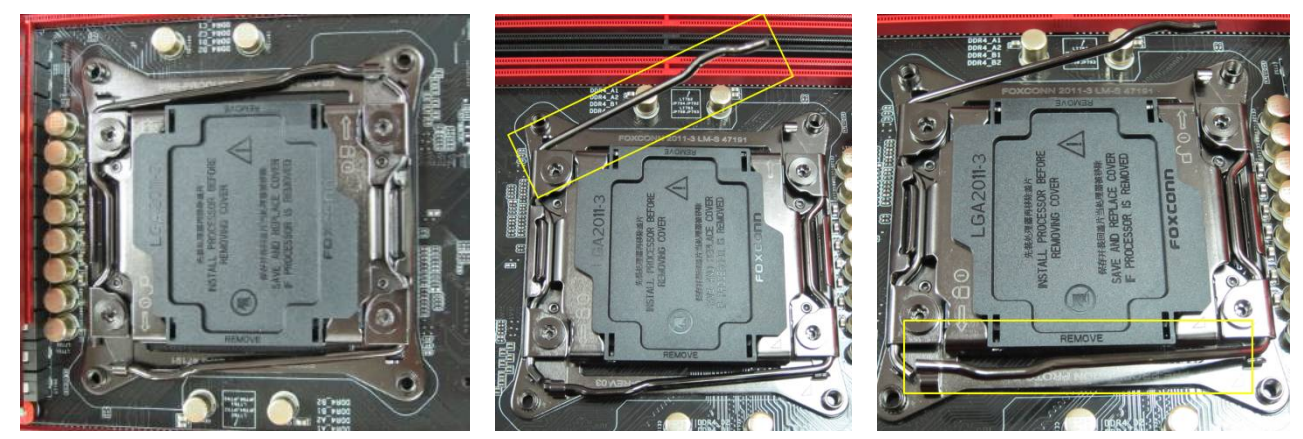

Pasul 2. Inserați procesorul LGA 2011-3: Localizați pinul 1 și cele două chei de orientare, după care inserați

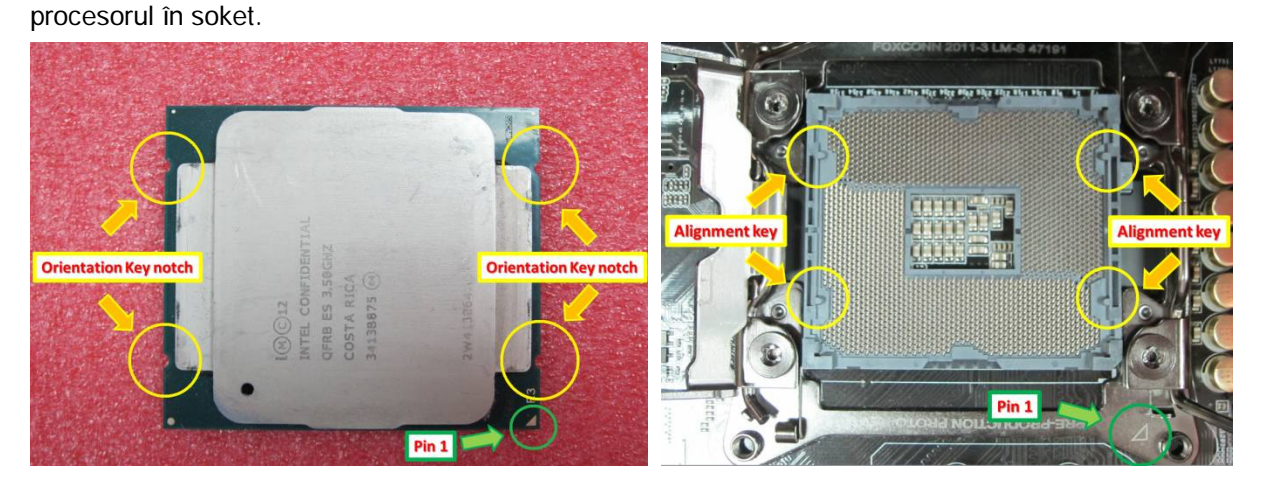

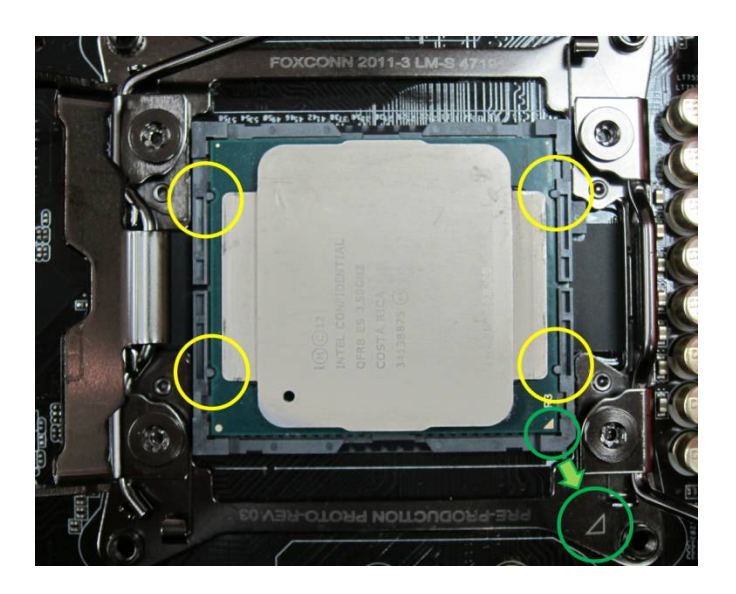

Pasul 3. Închideți soket-ul: Apăsați levierul pe amble părți și fixați-le sub siguranță. Protecția de plastic se va desprinde singură.

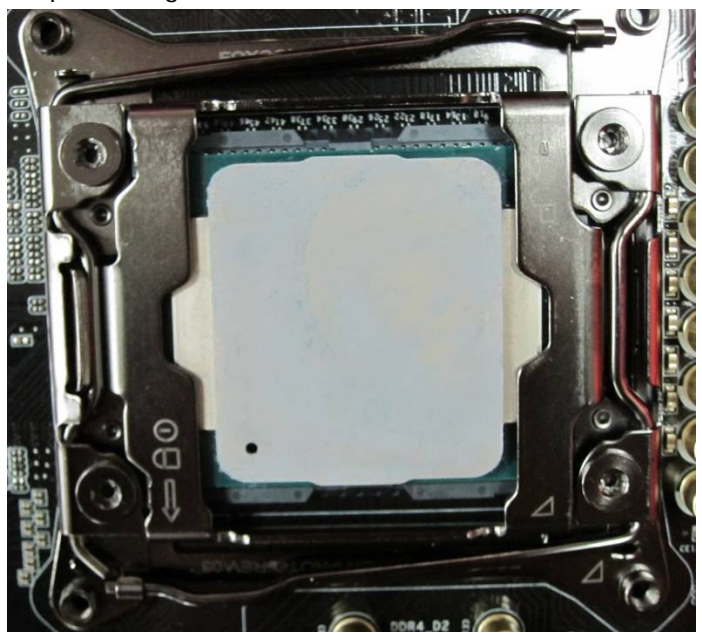

## 4. Q: Cum obțin aplicațiile ASRock XFast RAM, Fast Boot, Good Night LED, Dehumidifier, Key Master, USB Key, OC DNA pe o placă de bază Z170/ H170/ B150 din seria Gaming?

A: Pentru modelele din seria gaming Intel 100, aceste aplicații sunt disponibile în ASRock APP Shop. Dacă vrei să le folosești, le poți descărca de pe ASRock Live Update APP Shop. Mai jos puteți vedea o capture de ecran ce afișează magazinul de aplicații.

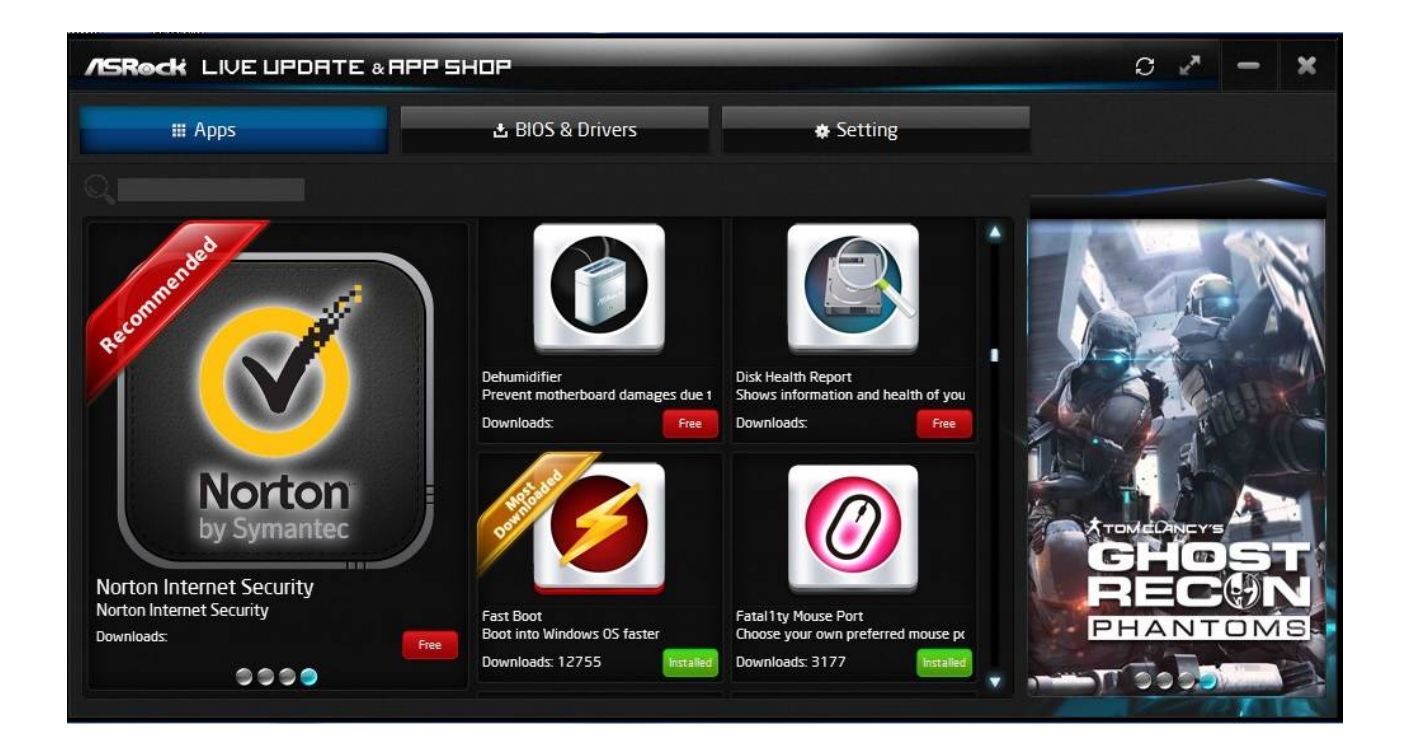

## 5. Q: DupÅ ce am actualizat driver-ul Killer LAN de la versiunea 1.1.52.1451 la versiunea 1.1.54.1506, sub Windows 10, portul LAN nu mai funcționează. Cum il pot repara?

A: Dacă ați actualizat driver-ul Killer LAN sub Windows 10 x86/x64, de la versiunea 1.1.52.1451 la una mai nouă, acesta poate avea o funcționare defectuoasă. Vă rugăm să urmați pașii de mai jos pentru a rezolva această problemÅ.

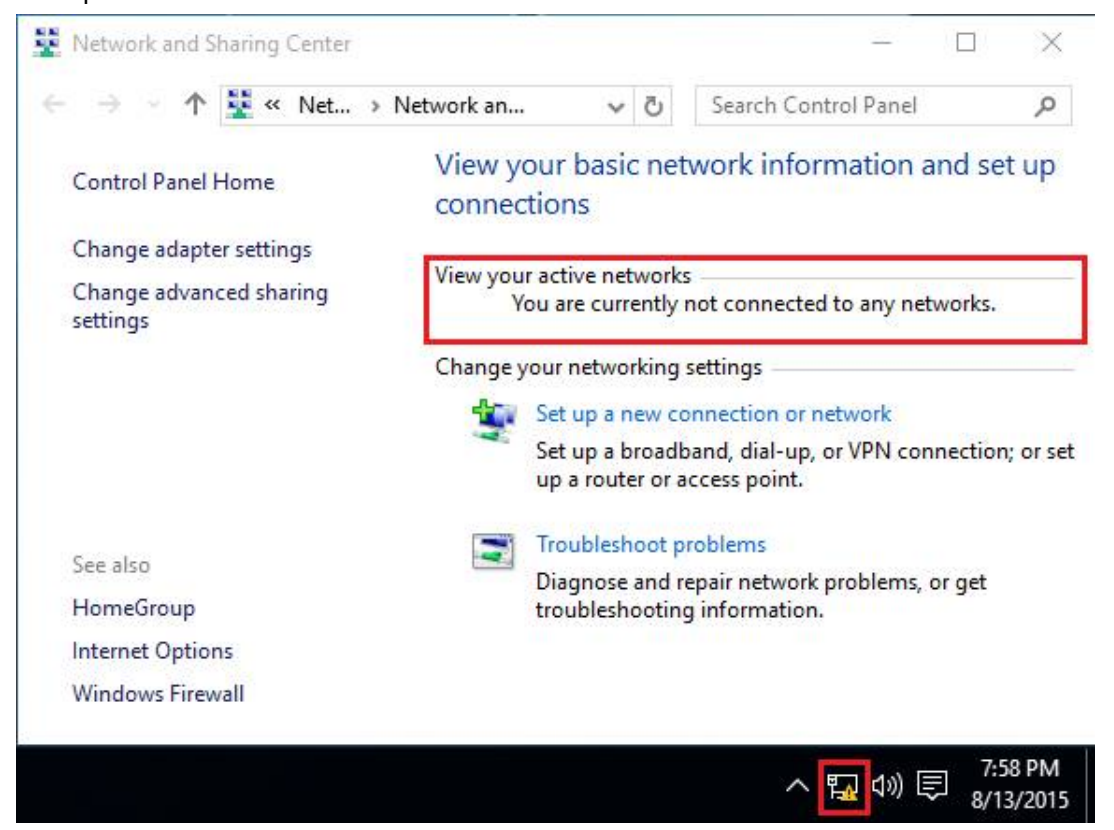

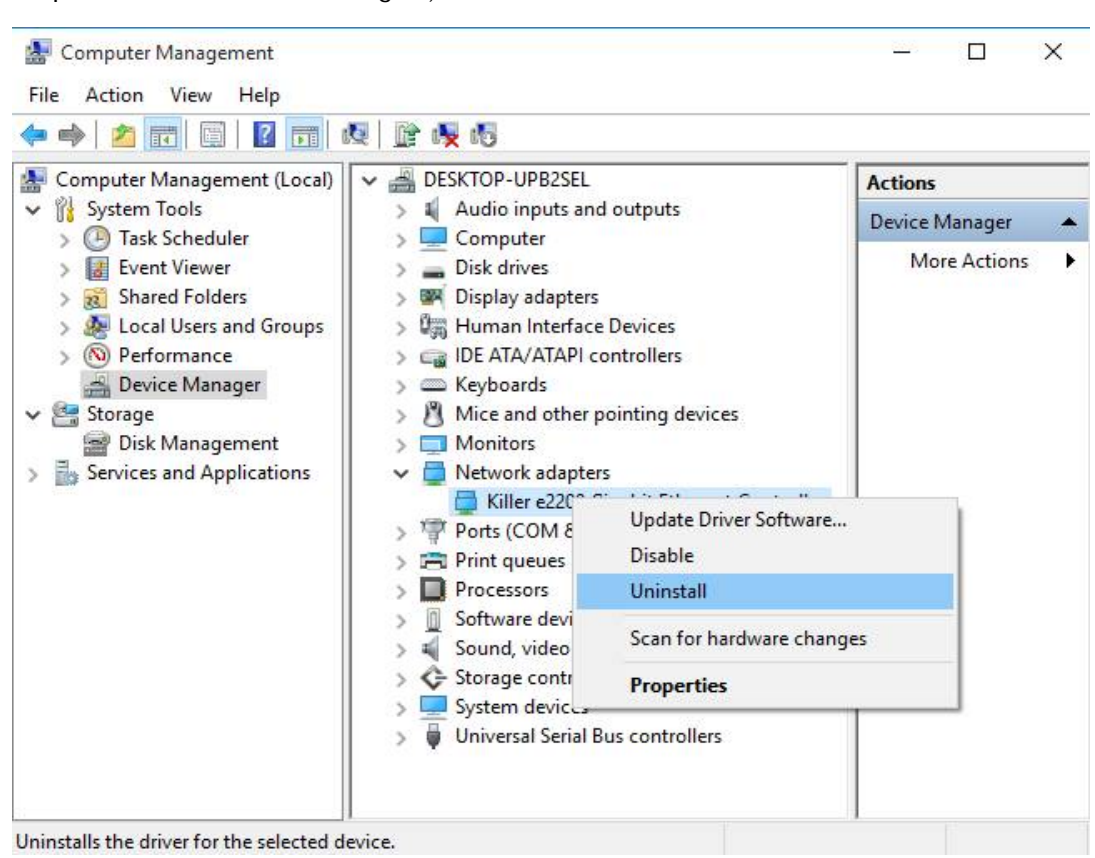

Step 1: Deschide Device Manager și instalează driver-ul Killer LAN.

Step 2: Bifează căsuța si apasă [OK].

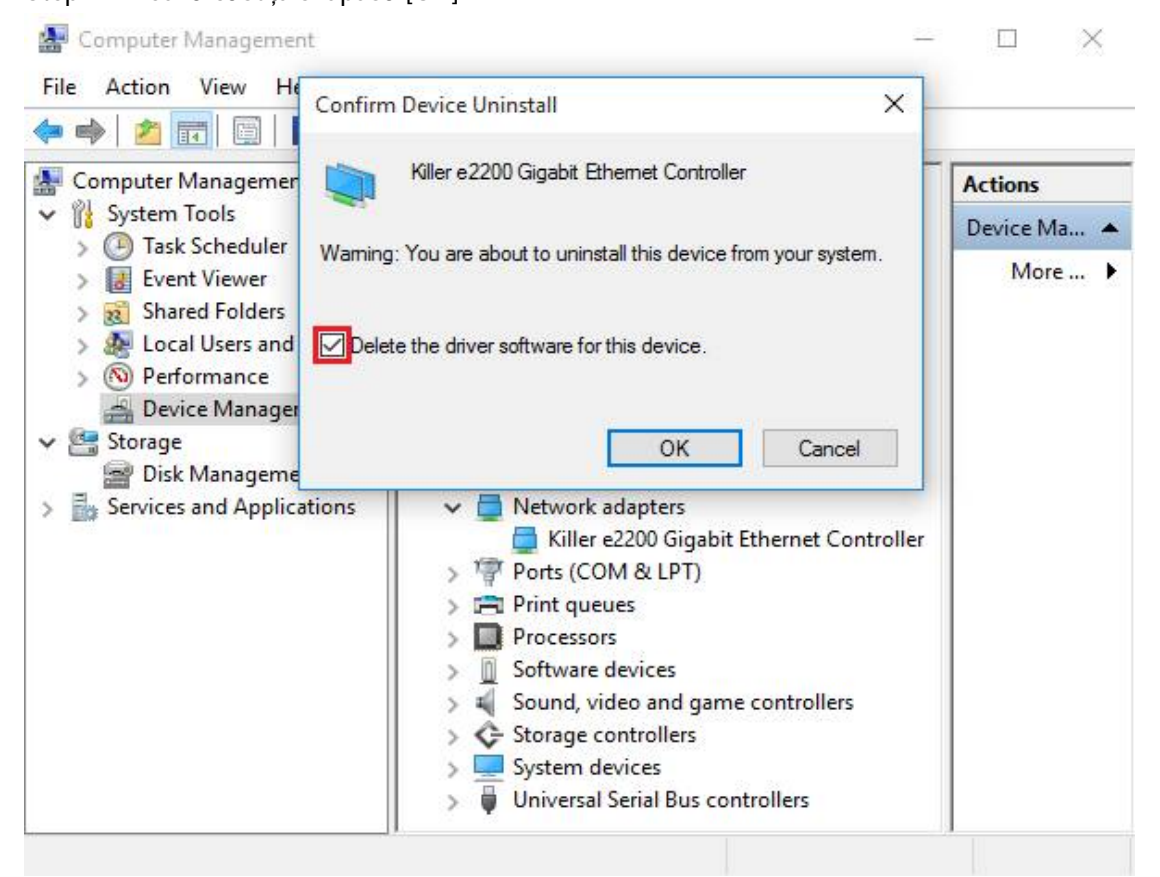

Step 3: Scanează pentru eventuale schimbări in hardware.

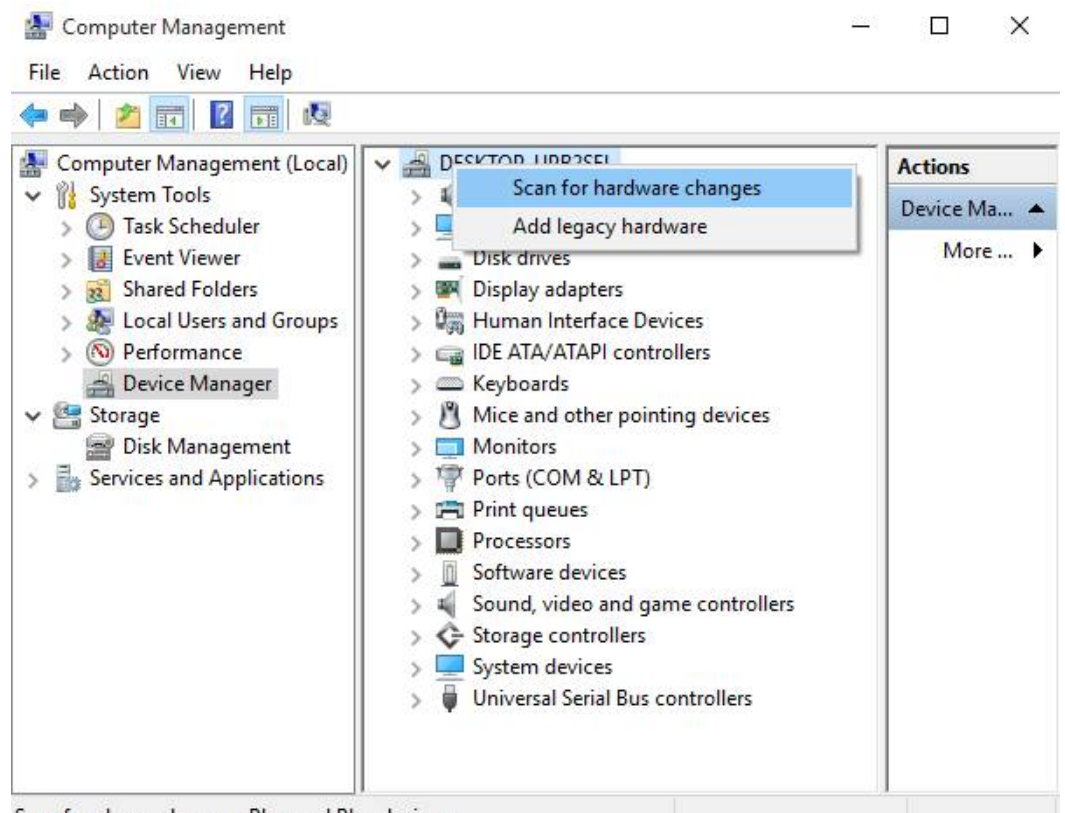

Scan for changed or new Plug and Play devices.

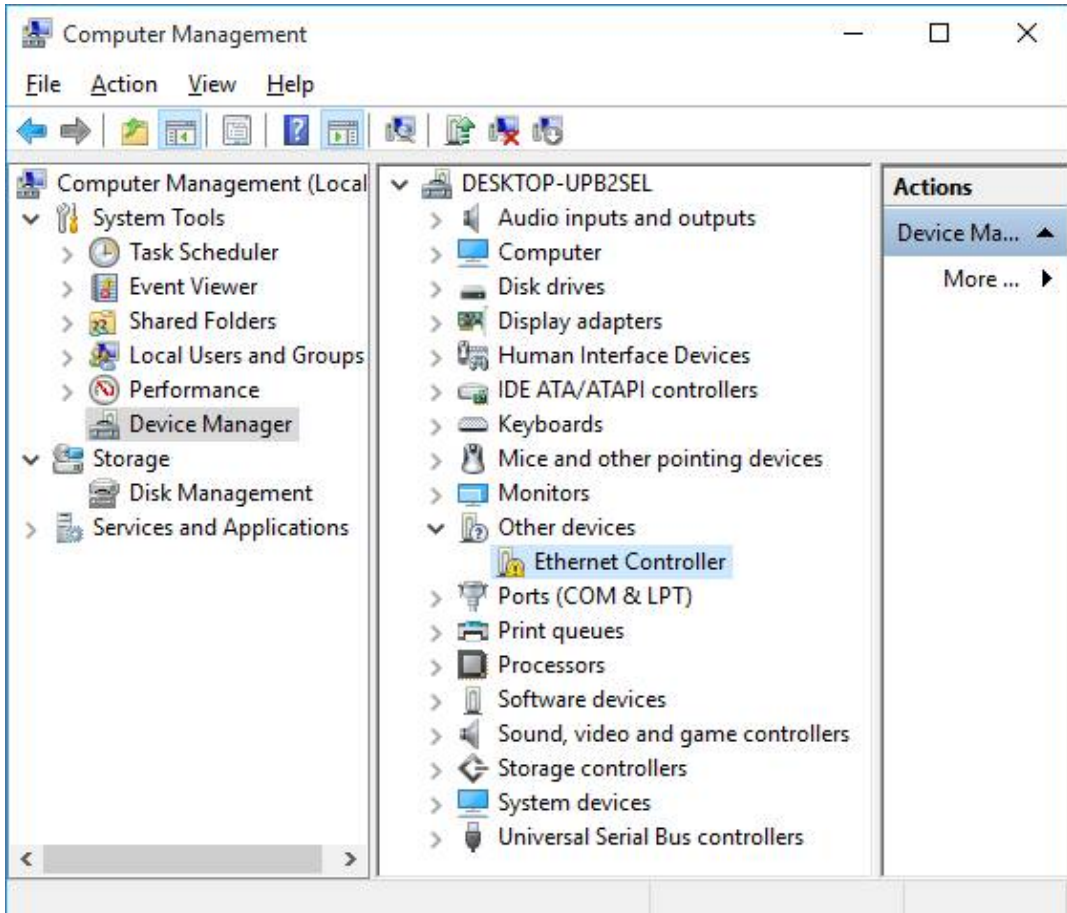

Step 4: Pornește instalarea noului driver și apasă [Remove] după care restartează

sistemul.

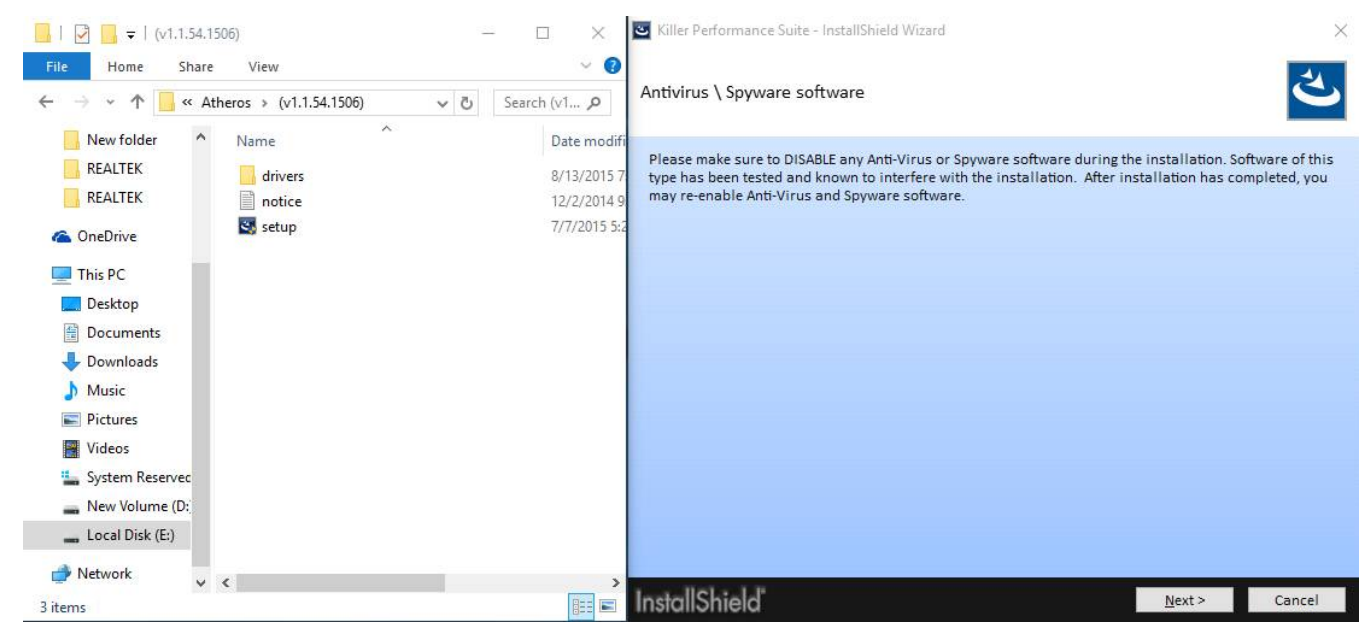

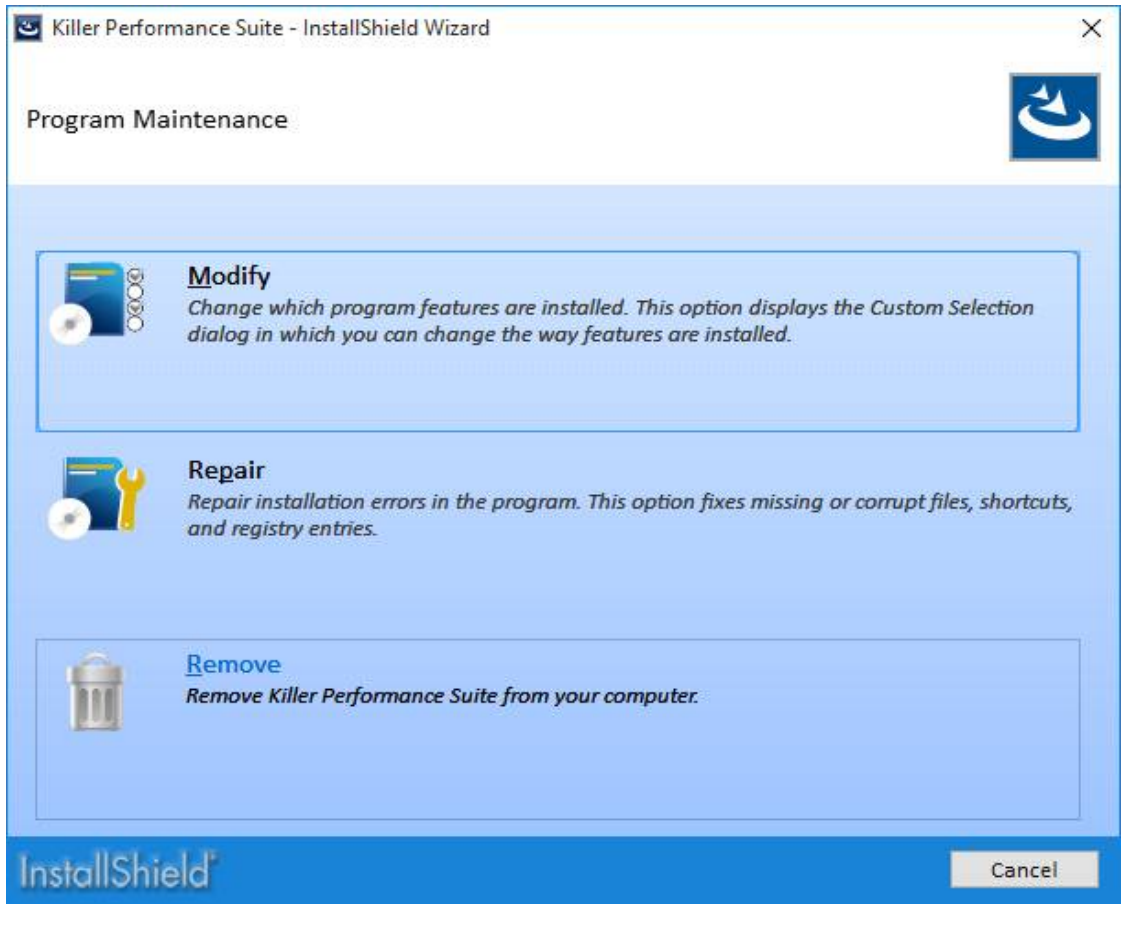

Step 5: Instalează noul driver Killer LAN după care restartează sistemul.

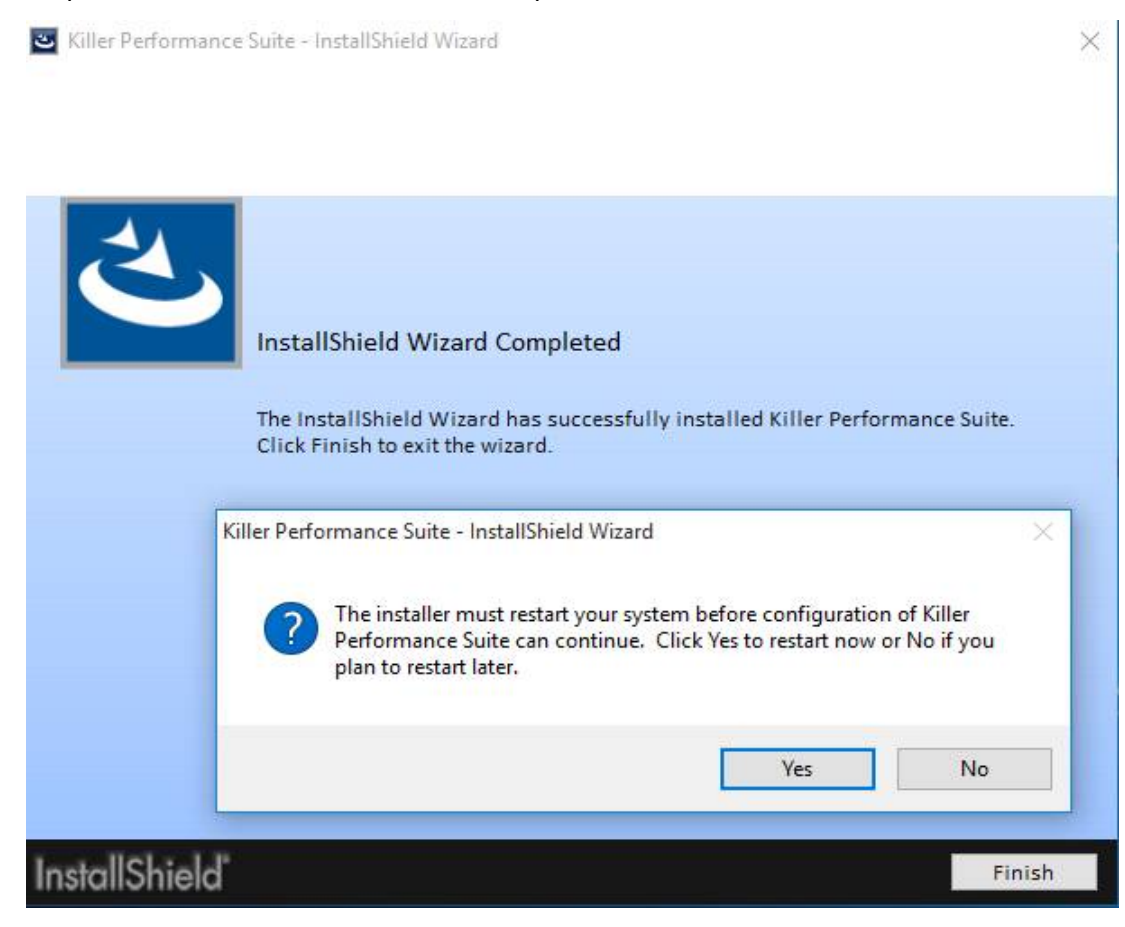